## **BAB III**

## **METODE PENELITIAN**

## **3.1 Lokasi Penelitian**

Lokasi penelitian bertempat di kawasan sebagian kawasan PLTA Garung lebih tepatnya mencakup dua Desa yaitu : Desa Tlogo dan Desa Kejajar, Kecamatan garung, Kabupaten. Wonosobo, Provinsi. Jawa-Tengah

## **3.2 Alat Dan Bahan**

Adapun alat yang digunakan untuk mendukung penelitian ini adalah sebagai berikut :

- 1. Kamera *Sony A6000*
- 2. 2 unit GPS Geodetik.
- 3. 1 *set* peralatan UAV
- 4. Laptop Asus Seri A453X RAM 2GB sebagai media untuk memproses data.
- 5. List koordinat GCP digunakan untuk koreksi geometri pada foto udara yang akan di olah.
- 6. Foto udara digunakan untuk bahan utama dalam proses pembuatan *Digital Elevation Model* dan peta *orthophot. (sumber data: PT. Inovasi Mandiri Pratama, Tahun 2016)*
- 7. Perangkat lunak *Agisoft Photoscane* berfungsi untuk mengolah data foto udara.
- 8. Perangkat lunak *Globalmapper* untuk preview hasil pengolahan data.
- 9. Pertangkat lunak *ArcGIS 10.2* untuk layout peta.

### **3.3 Persiapan dan Perencanaan**

Kegiatan persiapan dilakukan sebelum melakukan pemotretan udara, meliputi persiapan perijinan, tim lapangan yang terdiri dari tim pemotretan udara, tim pengukuran GCP dan tim pemasangan premark serta persiapan alat-alat yang akan dipakai untuk pekerjaan ini. Kegiatan perencanaan meliputi perencanaan jalur terbang, perencanaan tinggi terbang dan skala foto, perencanaan lokasi

**Herdi Pebryana Putra, 2016**

penyebaran GCP, perencanaan ukuran premark, serta persiapan dan perencanaan lain yang tidak terkait dengan pemotretan udara seperti persiapan tim dan administrasi kegiatan.

Berikut dibawah ini adalah tahapan persiapan dan perencanaan:

Kamera

Pada pemotretan ini digunakan kamera digital non-metrik dengan resolusi minimal 16 MP.

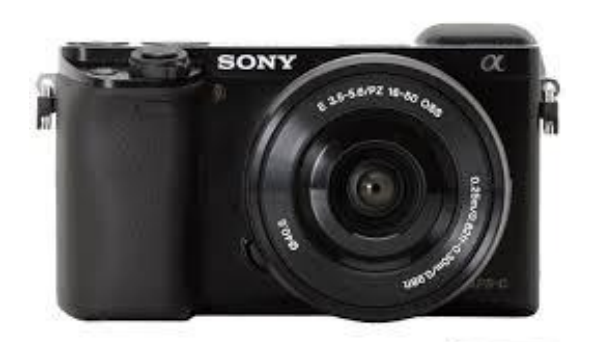

*Gambar3.1: Kamera Sony A6000 Sumber data: PT. Inovasi Mandiri Pratama 2016*

Pemeriksaan peralatan UAV

Pesawat yang digunakan adalah pesawat tanpa awak (*unmanned aerial vehicle* /UAV) yang dilengkapi sistem autopilot yang memungkinkan pengaturan jalur terbang secara otomatis dan memiliki kemampuan untuk keperluan pemotretan udara format kecil. Pemeriksaan dilakukan untuk perangkat mekanik (servo), perangkat penggerak (motor, baling-baling) dan perangkat autopilot.

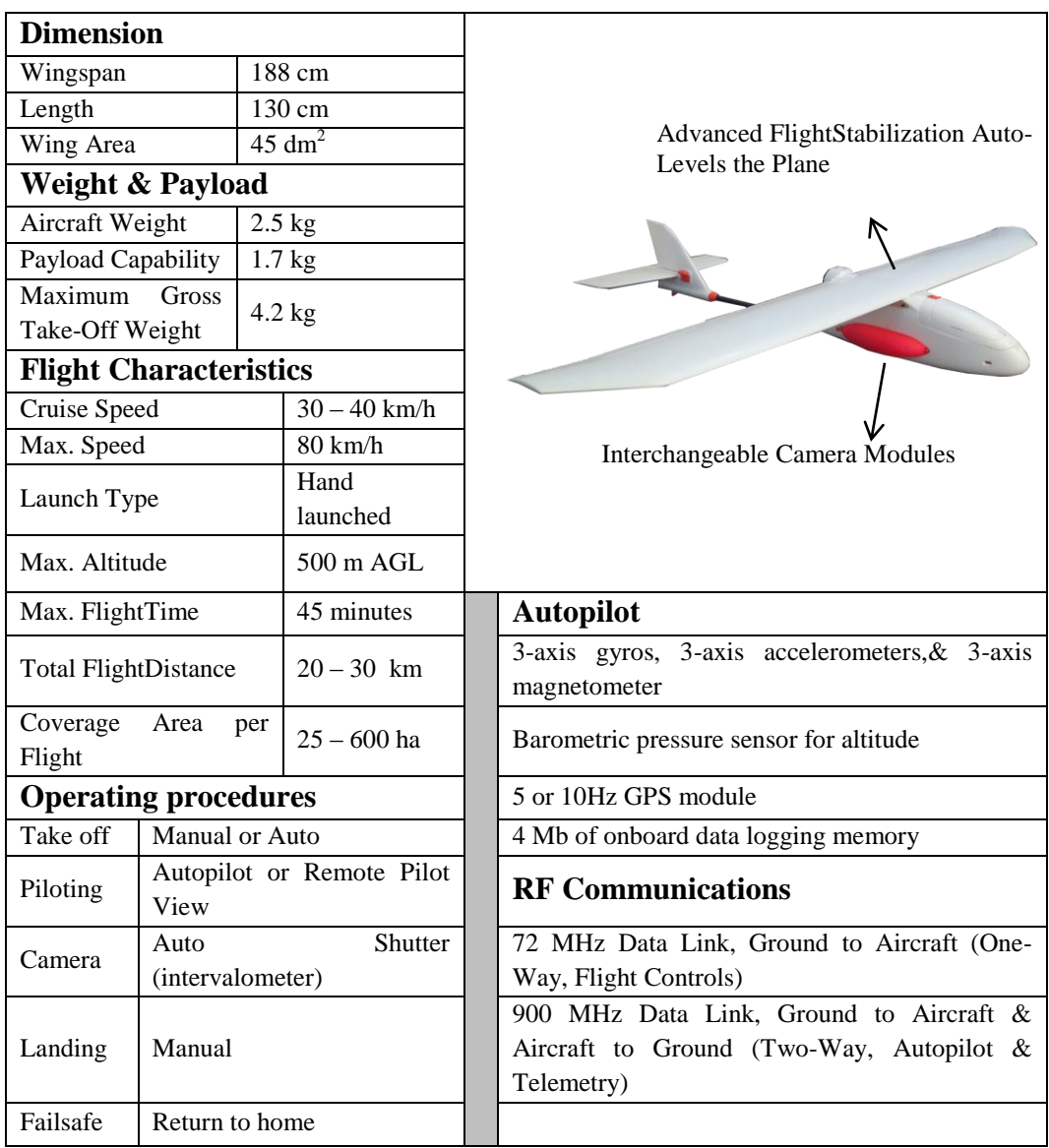

Kamera udara Sony a6000 ditempatkan pada sistem gimbal yang bisa melakukan kompensasi gerakan roll dari pesawat, sehingga sumbu optis kamera

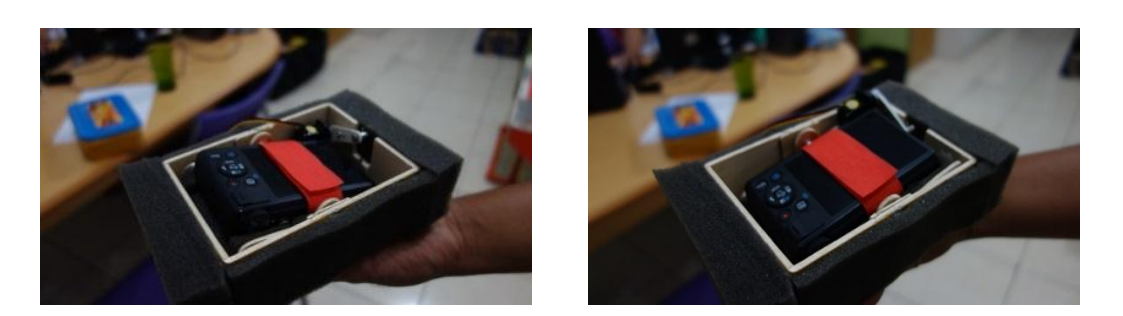

diusahakan selalu sejajar dengan garis nadir/vertikal. Hal ini sangat membantu untuk mendapatkan foto tegak/vertikal, dimana foto vertikal tersebut akan menghasilkan ketelitian yang maksimun. Hal ini dikarenakan konfigurasi dari foto udara-foto udara vertikal yang saling overlap, secara geometrik mempunyai *strength of figure* yang tinggi dan berpengaruh dalam perhitungan matematis triangulasi udara.

> 3.3 3.4 *Gambar 3.3 dan 3.4 : Sistem gimbal. Sumber : PT. Inovasi Mandiri Pratama*

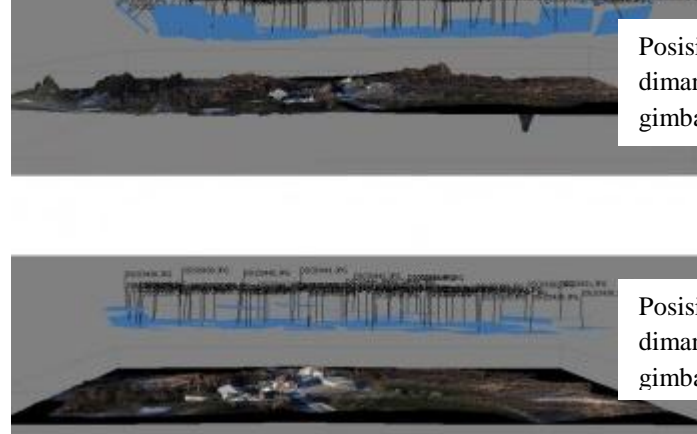

Posisi dan Orientasi foto udara, dimana kamera tidak menggunakan gimbal

Posisi dan Orientasi foto udara, dimana kamera menggunakan gimbal

*Gambar 3.5 : pengaruh penggunaan gimbal kamera dengan kompensasi roll Sumber: PT. Inovasi Mandiri Pratama*

Perencanaan tinggi terbang pesawat

Tinggi terbang pesawat direncanakan 250 meter diatas permukaan tanah,

untuk memperoleh GSD (*ground sampling distance*) 10 cm.

**Herdi Pebryana Putra, 2016** *PEMBUATAN DIGITAL ELEVATION MODEL DAN ORTHOPHOTO MENGGUNAKAN PERANGKAT LUNAK AGISOFT PHOTOSCAN BLOK 1 PLTA GARUNG WONOSOBO* Universitas Pendidikan Indonesia | repository.upi.edu | perpustakaan.upi.edu

Perencanaan Jalur Terbang

Lokasi daerah pemotretan sesuai Area Of Interest terletak di PLTA Garung dan PLTA Ketenger yang ditentukan setelah survey pendahuluan dilakukan. Pemotretan direncanakan akan menggunakan pesawat UAV, sehingga sidelap dibuat 60% pada tiap jalur untuk menghindari adanya gap.

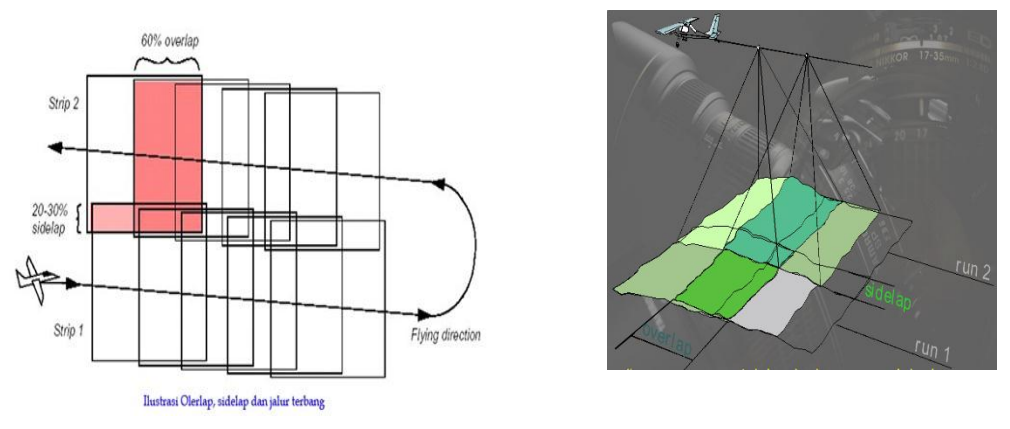

*Gambar 3.2: Perencanaan Jalur dan Tinggi Terbang Sumber: PT. Indovasi Mandidi Pratama*

Perencanaan Premark

Premark digunakan sebagai penanda titik kontrol tanah (GCP) sehingga harus jelas terlihat di foto. Pada kegiatan ini premark yang digunakan terbuat dari bahan plastik banner berwarna mencolok agar mudah diidentidikasi di foto. Pelaksanaan pemotretan dengan wahana tanpa awak dilakukan setelah lokasi GCP sudah diberi tanda (pre-mark) dengan tanda yang mudah untuk di-identifikasi pada foto hasil pemotretan. Ukuran dari tanda tersebut disesuaikan dengan GSD (*Ground Samping Distance*) dari foto yang akan dihasilkan. Contohnya jika GSD per pixel adalah 5 cm, maka ukuran dari pre-mark minimal 10 kalinya atau 50 cm.

Setelah lokasi GCP (*Ground Control Point*) dan CP (*Check Point*) ditentukan, makan tim terrestrial langsung membuat sebuah tanda (Premark) di lapangan pada posisi-posisi yang telah ditentukan pada distribusi rencana sebaran GCP dan CP. Premark dibuat dari bahan plastik dengan ukuran dan warna yang disesuaikan dengan resolusi spasial dan tata guna lahan, biasanya warna yang digunakan adalah oranye. Pemasangan premark dimaksudkan agar titik-titik kontrol tanah dapat terindetifikasi dengan baik pada foto udara, sehingga memungkinkan diamati secara benar dan teliti pada saat proses triangulasi udara. Spesifikasinya adalah sebagai berikut :

a. Ukuran dari tanda tersebut disesuaikan dengan GSD (*Ground Samping Distance*) dari foto yang akan dihasilkan. Contohnya jika GSD per pixel adalah 20 cm, maka ukuran dari pre-mark minimal 5 kalinya atau 1 x 1 meter.

- b. Bentuk premark bisa menyilang seperti yang terlihat pada Gambar 3.3
- c. Dipasang sepanjang perimeter (horizontal control) dan sidelap (vertical control) area survey foto.

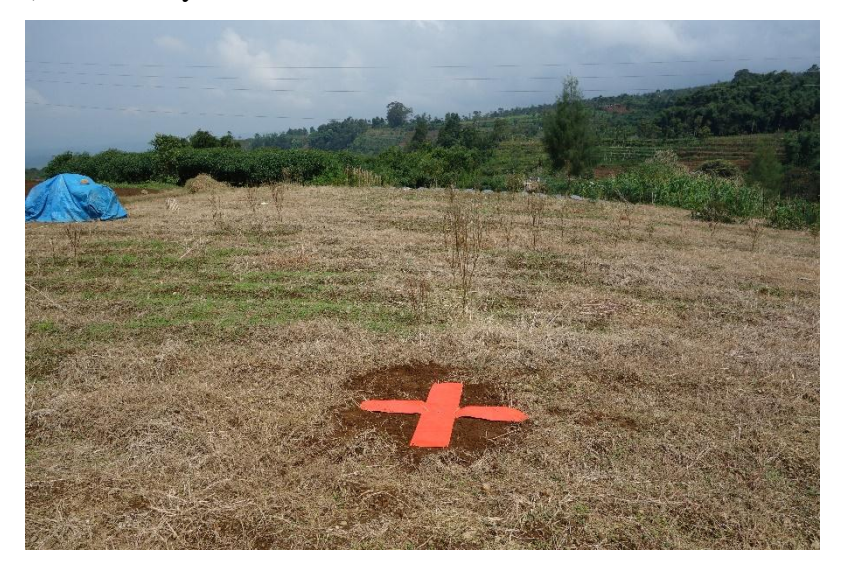

*Gambar 3.3: Premark Sumber: Penelitian 2016*

## **3.4 Metode Analisis**

# **3.1.1 Studi Literatur**

Studi literature dilakukan untuk mempelajari dari berbagai sumber referensi yang berkaitan dengan perangkat lunak *Agisoft Photoscan*  sebegai perangkat lunak untuk mengolah foto udara..

### **3.1.2 Tahapan Pengolahan**

Untuk mengolah data foto udara menjadi *Digital Elevation Model*  dan peta *orhtophoto* dilakukan beberapa tahapan yaitu :

1. *Aligment photo* 

**Herdi Pebryana Putra, 2016** *PEMBUATAN DIGITAL ELEVATION MODEL DAN ORTHOPHOTO MENGGUNAKAN PERANGKAT LUNAK AGISOFT PHOTOSCAN BLOK 1 PLTA GARUNG WONOSOBO Aligmen photo* adalah tahapan yang paling awal dari pengolahan foto udara dengan format digital pada perangkat lunak *agisoft photoscan*. Pada tahap ini perangkat lunak *agisoft photosan* secara otomatis malakukan proses identifikasi *tie point* dengan

Universitas Pendidikan Indonesia | repository.upi.edu | perpustakaan.upi.edu

menggunakan algoritma *SIFT invariant.*algoritma ini berfungsi untuk mengenali titik-titik yang mempunyai kesamaan *pixel* dan akan menggambarkannya ke dalam bentuk tiga dimensi. Pada tahapan ini dihasilkan beberapa data yaitu:

- *Internal orientation (IO)* atau parameter kalibrasi kamera
- Bentuk dari *tie point* secara tiga dimensi
- *External orientation (EO)* atau posisi kamera pada saat pemotretan.
- 2. *Build mesh*

Pada pemodelan ini belum menampilkan konsisi *image* yang sebenarnya karena masih terlihat kasar dan *texture* foto yang belum terbentuk. Tahapan ini dilakukan perapatan *image* disekitar *tie point* dan penggabungan antar titik berdasarkan nilai tingginya.

3. Identifikasi Titik Kontrol *(ground control point)*

Pada tahapan ini dituntut kejelian mata pengguna karena dilakukan secara manual dengan cara mencari titik titik sebaran premark.

4. Trasnformasi koordinat 3D

Proses transofrmasi koordinat 3D yaitu proses merubah system koordinat model kedalam system koordinat yang telah terikat ke bumi dengan mempertahankan bentuk yang sebenarnya atau disebut juga orientasi absolut. Tahapan ini dibutuhkan titik control yang telah di ukur dan telah di olah, berikut adalah list GCP dan CP yang telah memiliki nilai koordinat *fix:*

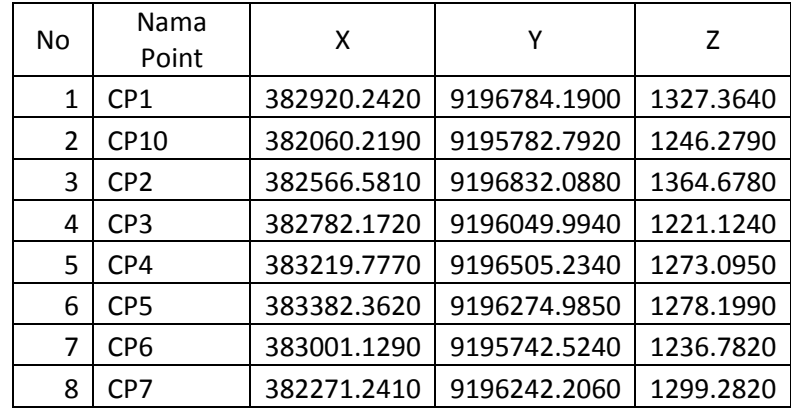

**Herdi Pebryana Putra, 2016**

*PEMBUATAN DIGITAL ELEVATION MODEL DAN ORTHOPHOTO MENGGUNAKAN PERANGKAT LUNAK AGISOFT PHOTOSCAN BLOK 1 PLTA GARUNG WONOSOBO*

Universitas Pendidikan Indonesia | repository.upi.edu | perpustakaan.upi.edu

| 9  | GCP1             | 382957.7950 | 9197157.1590 | 1361.3990 |
|----|------------------|-------------|--------------|-----------|
| 10 | GCP11            | 383286.0300 | 9195816.2080 | 1257.3010 |
| 11 | GCP12            | 383804.6650 | 9196154.8760 | 1312.4220 |
| 12 | GCP13            | 382577.4510 | 9196353.8440 | 1302.7740 |
| 13 | GCP17            | 381990.5550 | 9196113.1880 | 1290.4190 |
| 14 | GCP <sub>2</sub> | 382430.2500 | 9196467.7650 | 1313.9490 |
| 15 | GCP3             | 382155.3580 | 9196474.5170 | 1336.0880 |
| 16 | GCP4             | 382471.6340 | 9196117.8420 | 1270.6090 |
| 17 | GCP5             | 382693.5470 | 9196364.8360 | 1298.3390 |
| 18 | GCP6             | 383261.1990 | 9196780.8390 | 1308.4040 |
| 19 | GCP8             | 383152.9280 | 9196026.7680 | 1252.3660 |
| 20 | GCP9             | 382709.0900 | 9195745.8790 | 1197.2180 |
|    |                  |             |              |           |

*Tabel 3.1 : Lis koordinat fix GCP dan CP*

### *Sumber : Penelitian 2016*

5. Optimasi koordinat

Optimasi koordinat yaitu proses untuk menerapkan koordinat fix pada model.

- 6. *Build mesh*
- 7. *Build texture*

*Build texture* yaitu proses untuk *rendering foto* sehingga model yang telah di olah memiliki *texture* yang hamper mendekati bentuk permukaan bumi pada area yang telah di survey sebelumnya.

8. *Build DEM*

Pada proses ini menghasilkan *Digital Elevation Model* berbentuk raster/ grid yang biasanya digunakan untuk analisa spasial berbasis raster.

9. *Build Orhtophoto*

Setelah berhasil membuat DEM dan *orhtophoto* maka langkah selanjutnya adalah meng- *Export DEM* dan *Orthophoto* agar bisa di buka di berbagai aplikasi yang *support* dengan pemetaan.

#### **3.1.3 Diagram Alir Penelitian**

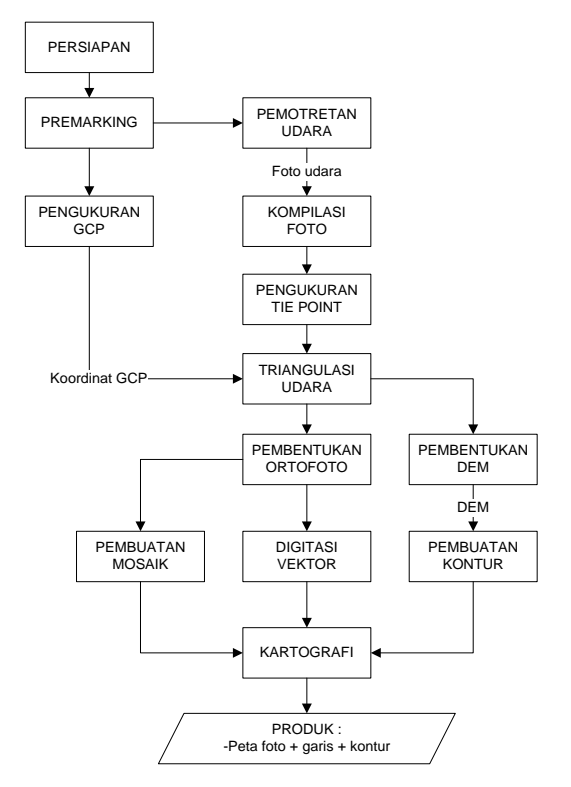

*Sumber: Laporan Project Balaraja Samanan PT. Inovasi Mandiri Pratama*

Secara garis besar tahapan-tahapan pekerjaan yang dilakukan untuk pelaksanaan pekerjaan foto udara dengan menggunakan wahana tanpa awak ini adalah sebagai berikut : (1) Persiapan administratif maupun teknis, termasuk didalamnya adalah kalibrasi kamera, pembuatan rencana terbang di jalur yang akan dipetakan, rencana distribusi GCP dan CP, (2) Pemasangan Premark, (3) Pemotretan Udara, (4) Pengukuran GCP dan CP, (5) Kompilasi atau pemilihan foto, (6) Triangulasi Udara secara otomatis, termasuk didalamnya adalah pemeriksaan titik ikat, (7) Pembuatan Model *Digital Elevation Model (DEM)* secara otomatis, (8) Proses Orthophoto dengan menggunakan Foto Udara beserta hasil Triangulasi Udaranya dan DEM sebagai input, (9) Digitasi 2-Dimensi objek-objek penting atau land cover, (10) Pembuatan Mosaik secara otomatis, dan (11) Kartografi atau proses penggambaran final peta.